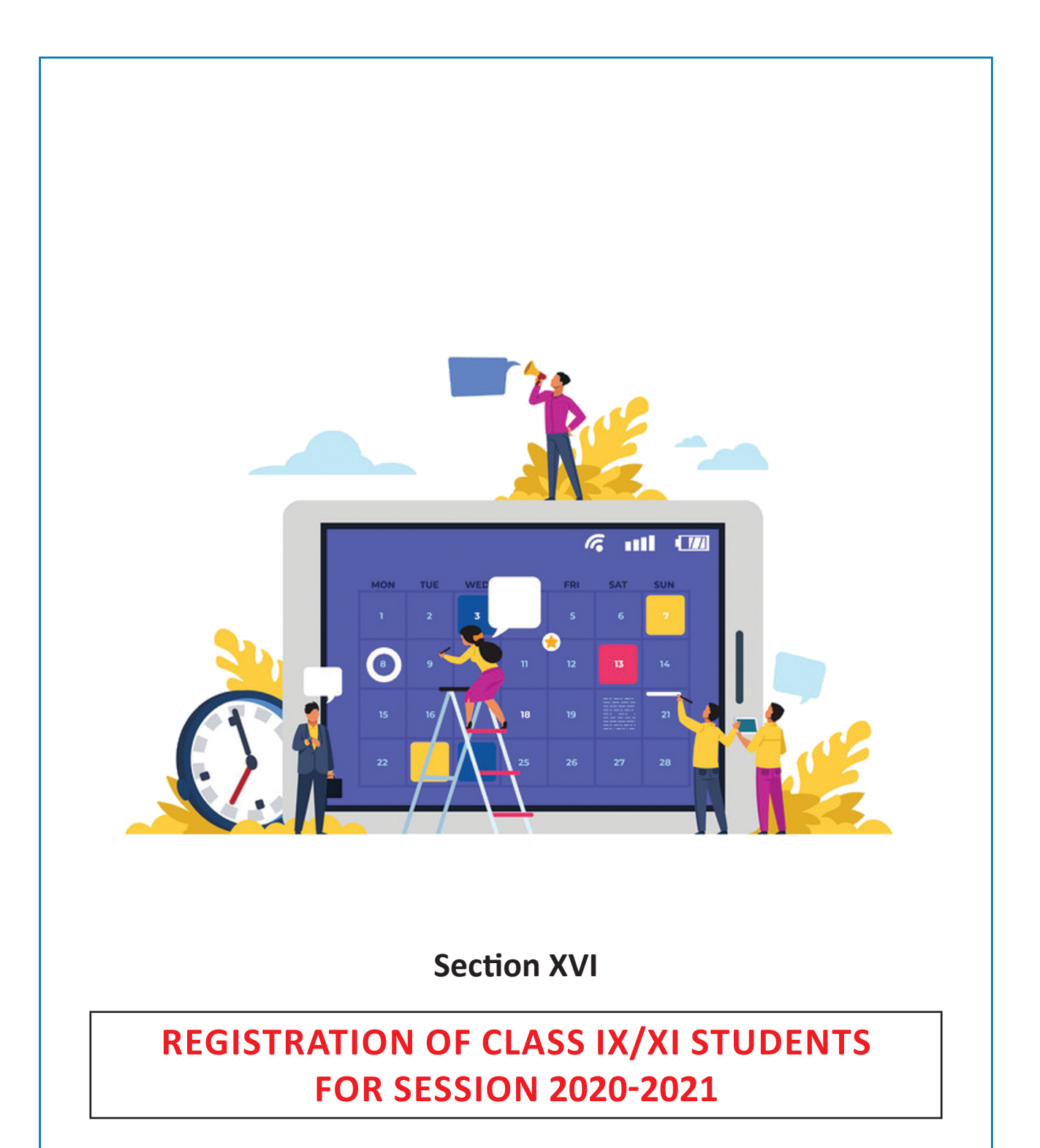

# **Section XVI**

# **REGISTRATION OF CLASS IX/XI STUDENTS FOR SESSION 2020-2021**

Registration of students in Class IX & XI is a very significant process which helps CBSE in advance planning for holding the Class  $X \& XII$  examinations of these students in the subsequent year. Another important aspect of registration is to communicate the students' personal particulars to the parents so that in case there is any mistake in the personal details of the student concerned the same may be corrected prior to the conduct of Class X/XII examination. This helps in eliminating requests in future for making the corrections. The process of Registration shall start from **07.09.2020 (Monday)**. The link for Registration will be www.cbse.nic.in/newsite/reg2020.html.

Following actions are desired to be taken for registration of students: -

- 1. There are many information without understanding the same schools will not be able to fill the Registration data correctly. Hence, it is requested that Principal should read this circular personally and understand the same.
- 2. Only those students shall be allowed to appear for class  $X/XII$  Examination to be held in February/March 2022 whose names would be submitted through the online process of Registration.
- **3. Schools should ensure that: -**
	- (i) Students being sponsored are their own regular and bonafide students
	- (ii) No bonafide students' name is left unsponsored
	- (iii) Students are not from any unauthorised/unaffiliated schools
	- (iv) Students are regularly attending classes in your school
	- (v) Students are not registered with some other School Education Board.

In this context please see provisions in para 14.2 under the Affiliation Byelaws, 2018, which are as follows:

"It is mandatory for every affiliated school to follow the Examination Bye-laws of the Board mutatis mutandis.

- 14.2.1 Every affiliated school shall present a list of number of students and their particulars in respect of Classes IX, X, XI & XII at the time of beginning of an academic session in the manner prescribed by the board.
- 14.2.2 No affiliated school shall present the candidates to the Board's examination who are not on its rolls.
- 14.2.3 No affiliated school shall present the candidates to the Board's examination who are enrolled in an unaffiliated School/Branch.
- 14.2.4 No affiliated school shall present the candidates to the Board's examination who are on its roll but have not attended the school regularly or do not meet the requirement of minimum attendance for appearance in the Board's examination.
- 14.2.5 Every affiliated school shall sponsor regularly its bonafide and eligible students in Boards Class X and Class XII examinations from the year mentioned while granting affiliation/upgradation regularly without break or inform with reasons thereof in writing well in time about the non-sponsoring of the candidates.
- 14.2.6 The school affiliated to the Board shall not send candidates for examination of any other Board/University. It shall prepare candidates for the Secondary and Senior Secondary examinations of the CBSE only."
- 4. Further, to ensure compliance of Examination and Affiliation Bye-Laws, as given in this framework may please be referred to for strict compliance.
- 5. All schools need to ensure that rules of the CBSE are being followed in true sense for registration of Candidates, availability of class rooms and the teachers. In a section 40 students are allowed, and teacher pupil ratio is 1:30. **Further, number of sections cannot exceed the number of sections permitted by the Board**.
- 6. All CBSE affiliated schools are required to register themselves before proceeding for online submission. Schools must use the 'Affiliation Number' as user ID, already available with them.
- 7. Newly affiliated schools should contact the concerned Regional Office of the CBSE for obtaining school code and password, after which schools are advised to change the password for future use and keep it confidential to avoid misuse. Maintaining the safety of the password shall be the sole responsibility of the school.
- 8. Board is extending several exemptions/concessions to candidates with disabilities as defined in the "The Rights of Persons with Disabilities Act 2016" In this context, you are requested to refer to related section givin in this framework.

## **Features of the Online Registration system are as under: -**

- 1. Before proceeding for Registration of students, existing schools shall have to update the data on OASIS.
- 2. Only those TGTs/PGTs who are teaching Classes IX-X/XI-XII respectively should be shown as TGT/PGT to ensure appointment of eligible evaluators for quality evaluation. Accordingly, in OASIS, classes taught need to be clearly filled in by the schools.
- 3. It may be ensured that the **full names of all the teachers shall be filled in** the OASIS. Abbreviations should not be used.
- 4. **New Schools have to** first enter the information on the OASIS portal. The information on OASIS should be filled very carefully as schools will not be allowed to change the declared section/strength of students afterwards.
- 5. As per Rule 6.1(a)(iii) of the Examination Bye-Laws, school shall ensure that the student, while seeking admission in a class, satisfies the requirement of age limit (minimum and maximum) as determined by the State/ U.T. Government and applicable to the place where the School is located.
- **6. Schools are requested to fill in full name of the candidate, mother, father/guardian. Abbreviations should be avoided as they create problems for the students' in future.**
- 7. Class IX/XI examinations have to be conducted internally by the schools.
- 8. All Independent Schools situated in India have to deposit Sports Fee of Rs.10,000/ alongwith registration fee. This fee will be collected through the Online system by default. No separate sports fee is required to be sent by the schools situated in India to concerned Regional Office.
- 9. Schools can complete the registration process by individual entry or uploading filled in excel file provided by the online registration system.
- 10. Schools shall have to upload the photographs and signature of their bonafide students in Class IX/XI registration before final submission. Correct procedure for uploading of the photographs and signature is given in **Annexure-1** of this section. The Hardware, software and manpower requirements in schools for effective use of CBSE's IT Applications/ Portals is given in **Section XIV**.
- 11. For Class-IX (Skill) and Class-XI (Academic & Skill), schools are advised to offer only those subjects which have been permitted to them by the Board. In case, school sponsors students in subject(s) other than those permitted by the Board, CBSE shall take following action:
	- (i) Candidates will not be allowed to appear in the examination in those subject(s) in Class X/XII and would be treated as not eligible.
	- (ii) Disaffiliation proceedings shall be started against the school.
- 12. Board has prescribed scheme of studies which is available in the Curriculum on the link **http://cbseacademic.nic.in/curriculum.html** for Secondary and Senior Secondary classes. Schools are required to offer the subjects in adherence with the Scheme of Studies only.
- 13. In accordance with the Scheme of studies, Board has prescribed list of valid/invalid combination of subjects. School should check the combination of subjects before filling in the subjects in the LOC as per **Annexure-2** (for Class IX/X) and **Annexure-3** (for Class  $XI/XII$ ).
- 14. Details of all students should be submitted only in one lot for each fee slab. Partial submission of data will be not allowed in a fee slab. Meaning thereby, in each slot only one list of the students will be accepted
- 15. In case of refund of excess fee, schools should contact the Regional Office concerned.
- **16. In earlier years, schools were required to send the signed copy of finalized data of registered students of class IX/XI to concerned Regional Office. From this year onwards, this practice has been done away with. Now data of registered students will be uploaded on the system provided with the digital signature of the Principal. In this regard complete guidelines will be issued separately. It may be ensured that data uploaded is fully correct. No updation of data will be permitted by the CBSE after its final submission.**
- **17. No window for correction in the uploaded data will be made available from this year onwards. Uploading of correct data is the responsibility of the school concerned.**
- 18. On-line submission shall close at 5.00 PM on the designated dates. Schools are, therefore, advised to complete the online submission well in time to avoid the possibility of slow connection/failure to connect with server on account of heavy load on internet on the penultimate day or because of any other reason.

#### **Efforts for correct data: -**

It has been observed that students after passing Class X and Class XII are making request to the CBSE to make the corrections/changes in their personal data viz- their name, date of birth, name of their mother and father and to issue revised Educational Documents. Their requests are found to be based on several excuses. These requests are quite difficult to accept by the Schools as well as by the CBSE as these could lead to creation of new identity.

School will not change any record of any student once admitted in Class IX without approval of the CBSE.

CBSE has therefore decided from the year 2019 schools that should brief/guide these students about the importance of correct data and precautions to be taken by the students while getting themselves registered in CBSE in Class-IX. CBSE is also making efforts and several checks so that no request is received by the CBSE for correction of data. The measures to be taken are: -

- 1. Bringing into the notice of the students that how correct data is to be provided for registration.
- 2. Registration details will be provided to the students and the parents in the form of registration card by the school to confirm correctness of details.
- 3. List of Candidate (LOC) will be based on the data provided in Registration record. Parents will sign the LOC as a confirmation of the correctness of data.
- 4. Undertaking about correctness of data on Admit Card by candidate and parent.
- 5. Parents will sign an undertaking at the back of the Class X and XII certificate that they have checked the data and found correct.

Accordingly, schools are requested to guide the students in the following manner:-

- a. Students must give the expanded name of Self and Father / Mother/Guardian. No abbreviations be given.
- b. May check that their data is similar in all the documents like Date of Birth Certificate, School records, Aadhaar and Passport etc.
- c. They will anticipate the requirement of the surname as when visiting abroad, it may be required by the visiting country to have both name and Surname.
- d. Their Date of Birth is as per Date of Birth certificate and as per school record.
- e. Students should describe their name in full i.e. no abbreviated form shall be accepted.

## **While uploading data, schools will be responsible for ensuring the following: -**

- 1. Spelling of name of student/mother/father/Guardian is correct and is as per Admission & Withdrawal Register maintained by the school. It may be ensured that **full name of the candidate/mother/father/guardian be filled to avoid corrections in the future and avoid hardship to the candidate. Abbreviations should not be used.**
- 2. Date of Birth is correct and is as per Admission & Withdrawal Register maintained by the school.
- 3. Subject combinations are correct and as per Scheme of Studies.
- 4. Subject codes should be chosen carefully & especially in the following subjects, codes be chosen correctly:
	- (i) In Class IX : Hindi A (002), Hindi B(085), Urdu A(003), Urdu B(303), Mathematics Standard(041), Mathematics Basic(241).
	- (ii) In Class XI : Hindi Core(302), Hindi Elective(002), English Core(301), English Elective(001) Sanskrit Core(322), Sanskrit Elective(022), Urdu Core(303), Urdu Elective(003).

## **Submission of data in OASIS:-**

- 1. Schools will also submit data in OASIS without any penalty till 20.10.2020.
- 2. After 20.10.2020, penalty as applicable in 2018 and 2019 shall be imposed.

It is expected that the schools will read the guidelines carefully, collect the correct data of the students & submit the same also correctly. Their efforts in uploading correct data will help in providing correct subject Question Papers to the candidates & also in providing documents with correct particulars.

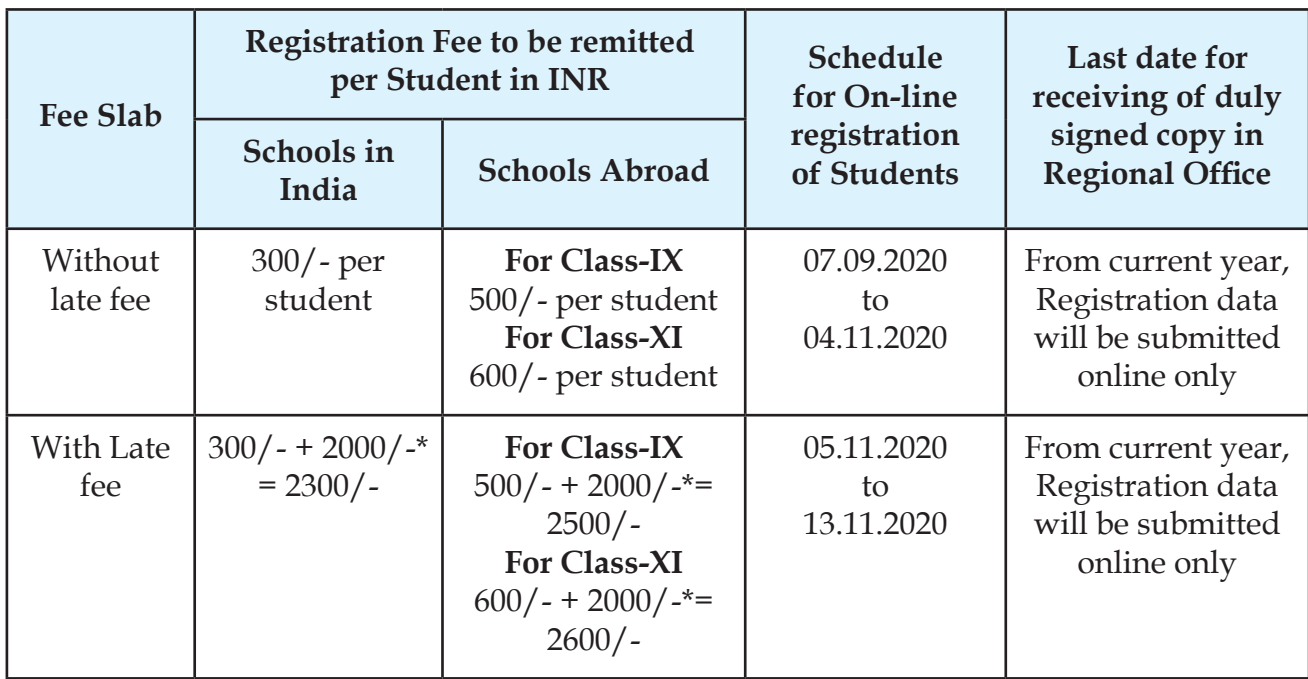

# **Fee for Registration in Class IX/XI**

#### **\*Late fee**

- Registration fee (IX, XI) will not be charged from visually impaired candidates.
- All Independent Schools located in India must pay Sports Fee of INR 10,000/- per school per year alongwith above registration fee. Online system will automatically add the sports fee with registration fee.
- As per Circular No. CBSE/ Dir.(Training & Skill Edu)/ 2019 dated March 09,2019 Circular No. 13/ 2019 relating to In-service Trainings of Principals and Teachers, the Board in compliance to the provisions of NCF and RTE-2009 has recently amended its affiliation Bye-laws which in addition to making a minimum of 5 days of in-service training programmes per year of teachers mandatory (chapter 16 of the affiliation byelaws), further stipulates that every School shall remit to the CBSE such fee for training of teachers and Principals at the CBSE Centers of Excellence as prescribed by the Board from time to time (clause 16.4.2 of the affiliation byelaws). Accordingly, each of the private independent school affiliated to CBSE is required to pay a minimum Training Development fee of Rs 10,000/- (schools located in India) / Rs. 50,000/- (schools located abroad) annually to CBSE from the session 2019-20 onwards. Online system will automatically add the sports fee with registration fee.

## **• Illustration for calculating Late Fee: -**

Fee shall be applicable as per fee schedule i.e. the date on which the data is finalized is taken for account for fee calculation

- (i) If students' details are entered and fee remitted on or before **04.11.2020** and finalization of data is done **on 04.11.2020 (or earlier)** then NO late fee shall be applicable.
- (ii) If students' details are entered on or **before 04.11.2020** and finalization of data is done **on or after 05.11.2020** then late fee shall be applicable.

# **Fee Payment**

(a) **Fees for all activities is accepted only through following digital payments modes by CBSE:-** 

**In India-** Debit Card / Credit Card / NEFT/ RTGS **Foreign-** Debit Card / Credit Card / SWIFT

- (b) Before payment of fee, schools can take the print of LOC in the form of check list. Once fee is paid, final LOC will be printed, and no correction could be made in the online or offline mode thereafter.
- (c) As SWIFT updation may take 2-3 days, hence, schools situated outside India are advised to complete their process including payment of the fee in such a way that their process is over before the last date.
- (d) In case of Bank related transaction or non-updation of Fee on server, the schools should contact the respective Bank through which payment was made. Contact details of Banks are given on CBSE website. Generally, Bank shall be requiring following information to resolve the issue of non updation of fee hence, be kept ready before getting in touch with the Bank:-
	- (i) Mode of Payment
	- (ii) Fee Reference No.
	- (iii) Amount deposited
	- (iv) Date of deposit
	- (v) Branch where amount was deposited
	- (vi) Bank reference number (Transaction ID as reflected in Bank account)
	- (vii) Your contact number

# **STEPS OF ONLINE REGISTRATION OF STUDENTS IN CLASS IX/XI**

- 1. During the process of Registration school will be required to update the following :-
	- (a) Schools have to enter number of sections and number of students which should be in consonance with the information provided on OASIS. This information should be filled very carefully in OASIS as schools will not be allowed to change the declared section/strength afterwards.
	- (b) School Details:

Any correction in School details such as Principal Name, Phone Number, Experience, School website, valid Email address for future communications, Name of person(s) along with designation, authorized to submit students' details online should be updated.

(c) Updation of Teacher Training Details:

This option can be used to give mandatory details about the teacher training details in the schools. The details can be filled only once and hence should be done carefully. The printed hardcopy of the details should be submitted along with Final List in the concerned Regional Office.

- 2. Method of Uploading individual entry and uploading Excel file in lot:
	- (a) Schools having few students in class IX/XI can enter the details directly on the website by individual entry.
	- (b) For bulk entry, schools can optionally download the excel file by clicking the option 'Download Excel File'. Following may be kept in mind while filling data in excel file:-
		- SCHOOLS SHOULD NOT CHANGE THE FORMAT OF EXCEL FILE OTHERWISE THE STUDENTS DATA WILL NOT BE UPLOADED PROPERLY.
		- SCHOOLS CAN UPLOAD THE DATA THROUGH EXCEL FILE ONCE ONLY. SUBSEQUENT ADDITIONS, CORRECTIONS AND DELETIONS, IF ANY, SHALL HAVE TO BE MADE ONLINE ONLY.
		- The mobile number and E-Mail id on which the candidate can be contacted may be given.
		- After complete entries of the data in excel file and thorough checking, the same may be uploaded by clicking 'Upload Excel File' option. Don't FINALISE the data immediately till you Prepare a Check list and do necessary corrections.
		- The schools should tally and cross check the information submitted carefully and meticulously the details of each student enrolled as per the details available in the Admission and Withdrawal register of the School.
		- Schools are advised to be careful while entering name/Date of birth/other particulars of students.
		- The date on which the student's details are finalized shall determine the fee to be paid by the school and shall be generated automatically by the computer.
		- Those having poor connectivity of internet at school are advised to download excel file and make entries in offline mode. Then a text print be taken before uploading. The excel file can be uploaded from a broadband connected computer/ cyber café.
- 3. Check List Printing of Registered Students:
	- a. Schools shall take a print of list of students submitted by choosing the option **"Check list Printing of Registered Students".**
	- b. The printer settings may be set for A4 size paper with Landscape printing with all side margins set to 0.25".
	- c. The heading of this List will be **'CHECK LIST OF STUDENTS REGISTERED FOR CLASS…'**
	- d. The details in the list may be compared with the Original Admission and Withdrawal register. Subject Code and Subject Name offered by each student should also be checked.
	- e. When all corrections including spelling mistakes have been noted down, correction have to be carried out online by choosing option **"Correction of Registered List of Students"**.

## 4. Correction of Registered List of Students:

This activity has three options ADD, MODIFY, DELETE.

- ADD : Details of any left out students/ new students can be submitted.
- **MODIFY** : Correction in the already submitted details of the student can be updated/ modified/corrected. The Record No. printed against the student's details is typed and the student's details shall be displayed on the screen. Required updation/ correction/ modification can be typed against the particular details.
- **DELETE**: Already submitted details of the student can be removed from the list completely by typing the Record No. printed against the student's detail whose details are to be removed from the list. Student's details shall be displayed on the screen before deletion. Details once deleted can not be recovered and has to be reentered if needed again by using ADD option.

## **Note: Option "Checklist Printing of Registered Students" and Option "Correction of Registered List of Students" may be repeated any number of times till the list is error-free.**

- 5. Finalization of Data and Fee Payment:
	- a. When all corrections including spelling mistakes in candidate/mother/father name have been carried out and the list is error free, finalization of data should be done.
	- b. Finalization of data means no more correction / deletion / modification of data which have been submitted which implying thereby data submitted is final.
	- c. Even after finalization of first lot of data (excel file) addition of more students is possible in the next lot (by individual entry online) provided the date of submission of details is within the time schedule the limit of number of students informed is not reached for the new lot fee shall be as per fee schedule for that period.
	- d. A school can add students in maximum 5 lots (One lot of Excel uploading & 4 times individual online entries).
	- e. After finalization of data, the requisite fee is to be deposited electronically as per available modes of payment. Kindly refer to Fee page.
- 6. Printing of Final List of Registration of Students:
	- a. Final list cannot be generated unless fee is deposited. Schools shall take printout of Final list of registered students.
	- b. The heading of this List will be **'FINAL LIST OF STUDENTS REGISTERED FOR**

**CLASS\_\_\_'**.

- c. Once Final list is generated, no more addition, deletions or corrections can be made on this data.
- d. The printer settings may be set for A4 size paper with Landscape printing with all side margins set to 0.25"
- e. The Schools shall firmly affix recent high contrast passport size preferably black & white photograph of the students which clearly indicates the name of the student along with the date of taking the photograph (photograph should have been taken on or after 1st April of the academic session) with gum/adhesive (not to be pinned or stapled) in the space provided against student's information and obtain signature of the student in the space earmarked for it.
- f. A photocopy of the Final printout with Student's signature and photograph should be retained by the School as office copy.
- g. **Since CBSE has adopted cashless electronic payment for various examination activities school should not pay any amount in cash to any functionary of Bank/ Board to process any application.**
- h. **School should ensure those candidates sponsored by them are actually attending their school. Sponsoring of fake, non-attending candidate will lead to disaffiliation of the school.**

# **STEPS FOR SCANNING AND UPLOADING OF PHOTOGRAPHS**

### **PHOTO TYPE**

- Photo should be in full colour and of high quality to avoid any visible pixels.
- Photo must be taken in the last 6 months.
- Head should be positioned directly facing camera, centered and compose **80% of image**. Photo should capture from slightly above top of hair to middle of chest.
- Have a natural expression smiling is allowed.
- Subject (candidate) is in clear focus and distinguishable from the background. Solid colour backgrounds are best.
- Eyes must be open and looking at the camera. Glasses must not be tinted unless worn daily for medical purposes.
- The individual's full face must be clearly visible.

## **METHOD OF UPLOADING PHOTOGRAPH**

### **There are two methods for uploading photograph in Registration/LOC Portal:**

- 1. Single Photo Scanning Method
- 2. Multiple Photo Scanning Method

#### **1. Single Photo Scanning Method**

- i) Scan the photograph of the candidate and save it as a jpg file
- ii) Please ensure that the size of the photo is passport size within 40 kb limit
- iii) Save the photograph with registration number of the candidate
- iv) Collect all photographs in one folder
- v) Got to CBSE website and login in Registration/LOC portal
- vi) Go to photo upload option
- vii) Select the class for which photograph is to be uploaded and generate list
- viii) Click on the browse button provided against each candidate
- ix) Select the photograph from the folder and click on upload button
- x) Repeat the above step until all photos are upload

#### **2. Multiple Photo Scanning Method**

- i) Ensure that all photos are of the same size
- ii) Draw boxes (for 04 or 05 photos in a row) on the plain paper and paste photos in the boxes and scan the page.
- iii) Now open the scanned jpg file in Photoshop/paint or any image editing software

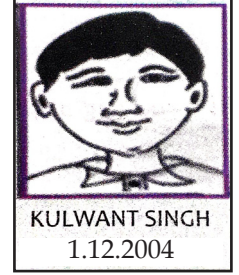

- iv) Resize the complete image to 1500×1200 pixels
- v) Select one candidate's photo from the scanned image by image selection tool and copy it by using Ctrl+C
- vi) Open a new file in the image editor and paste the selected photograph
- vii) Save the new file as jpg file in the photograph folder. Name this file on candidate's registration number.
- viii) Repeat this step for all the photograph s available in the sheet.
- ix) Go to CBSE website and login in Registration/LOC portal
- x) Go to photo upload option
- xi) Select the class for which photograph is to be uploaded and generate list
- xii) Click on the browse button provided against each candidate
- xiii) Select the photograph from the folder and click on upload button
- xiv) Repeat the above step until all photos are uploaded

#### **Note:-**

- i) You can generate the check list with photographs to check all photos are correctly uploaded
- ii) In case of correction, you can gain-upload the photograph
- iii) Photos can be changed until date is finalised
- iv) After finalisation photos cannot be change

#### **ANNEXURE 2**

(Sl. No. 13)

# **SUBJECT COMBINATIONS TO BE SELECTED FOR CLASS IX (2020-2021) & X (2021-2022)**

Class IX and X is an integrated course. Students need to take only those subjects in class IX which they intend to continue in CLASS-X

### **Scheme of Studies – Secondary School Examination for academic session Class IX 2020-2021 and Class X 2021-2022**

Students can offer minimum 5 and more subjects. They need to continue same subjects in class X also. Subjects can be offered as under:

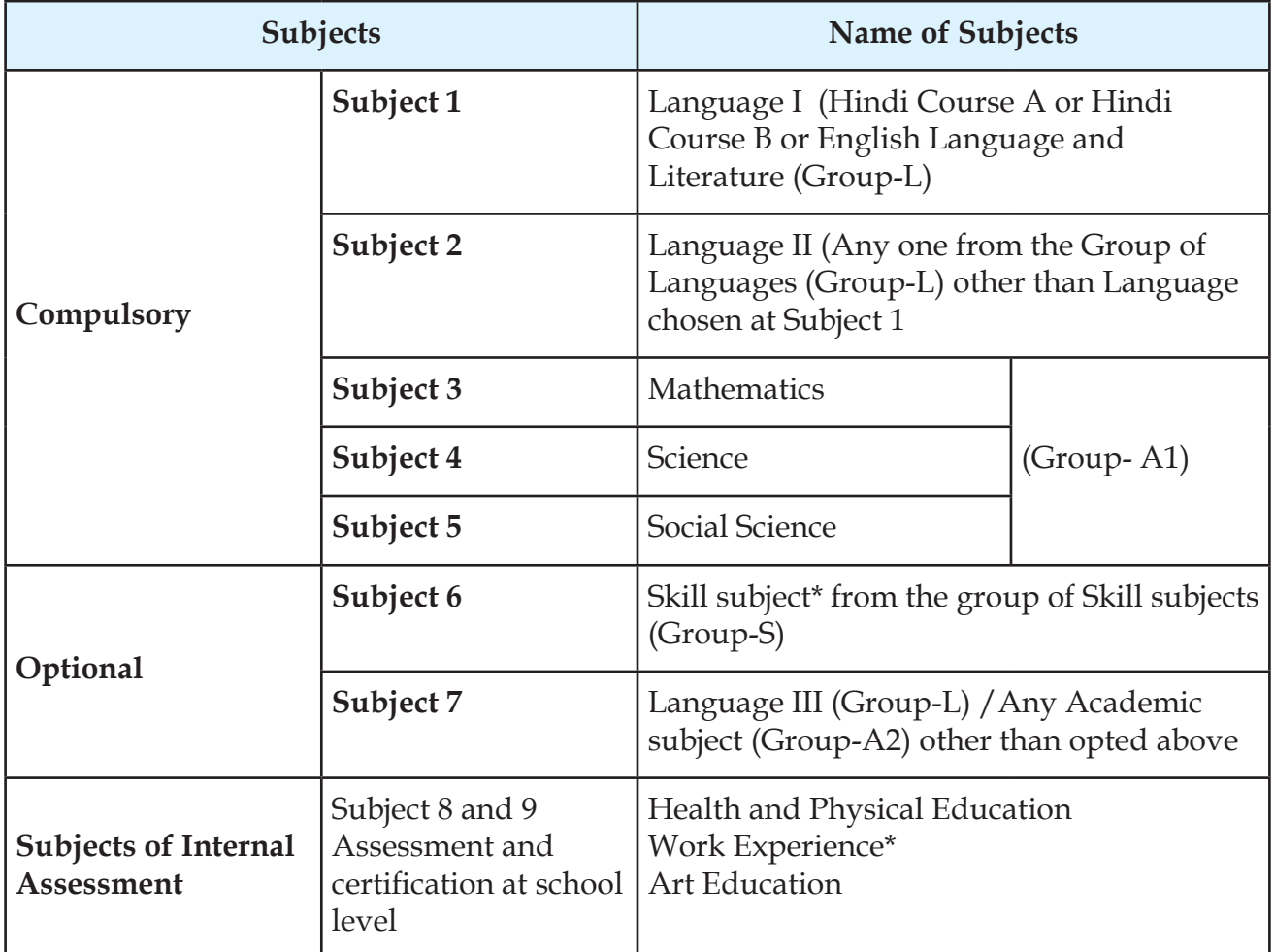

\* subsumed in Health and Physical Education

#### **Important Instructions: -**

1. It is expected that all the students would have studied three languages up to class VIII. Those students, who could not clear the third language in class VIII and have been promoted to class IX, shall be examined by the concerned schools at the end of Class IX in the same syllabus and textbooks as prescribed for class VIII. Those who are still unable to clear the third language at the end of class IX may be given another opportunity in class X. No student shall be eligible to appear in the Secondary School Examination of the Board at the end of class X unless she/he has passed in the third language.

- 2. Either Hindi or English must be one of the two languages to be studied in class-IX and X. Hindi and English can also be offered simultaneously. In Hindi, two courses have been provided for class IX and X keeping in view the varying backgrounds of the students and a student may either opt for Hindi-a 9Code-002) or Hindi B (Code-085).
- 3. Students offering additional sixth skill subject may also offer an additional language III/ Academic subject as seventh subject.
- 4. Computer Application (Code 165), Information Technology (Code 402) and Artificial Intelligence (code 417) cannot be taken together.
- 5. For Skill subjects, only those subjects can be offered for which permission has been given by the Department of Skill Education, CBSE.
- 6. If a student fails in any one of the three compulsory academic subjects (i.e. Science, Mathematics or Social Science) and passes in the Skill subject (offered as 6th optional subject) then failed subject will be replaced by the Skill subject and result of Class X Board examination will be computed accordingly.
- 7. If a student fails in any language subject out of first five subjects, the same will be replaced by language taken as seventh subject (optional) provided he or she has passed seventh language subject and after replacement either Hindi or English remains as passed language in first five subjects.
- 8. It has been observed in past that there is a variation between subjects offered by the candidate and the subjects being taught and allowed by the Board. To ensure accuracy of data, the Subject Code and Subject Name must be checked carefully for each candidate.
- 9. If there is a violation of scheme of study the data filled through EXCEL file will show error on server after uploading the filled excel file. The error will be rectified only after choosing correct subject combinations.

# **SUBJECT CODE LIST AND SUBJECT NAME FOR ACADEMIC SESSION CLASS IX 2020-2021 AND CLASS X 2021-2022**

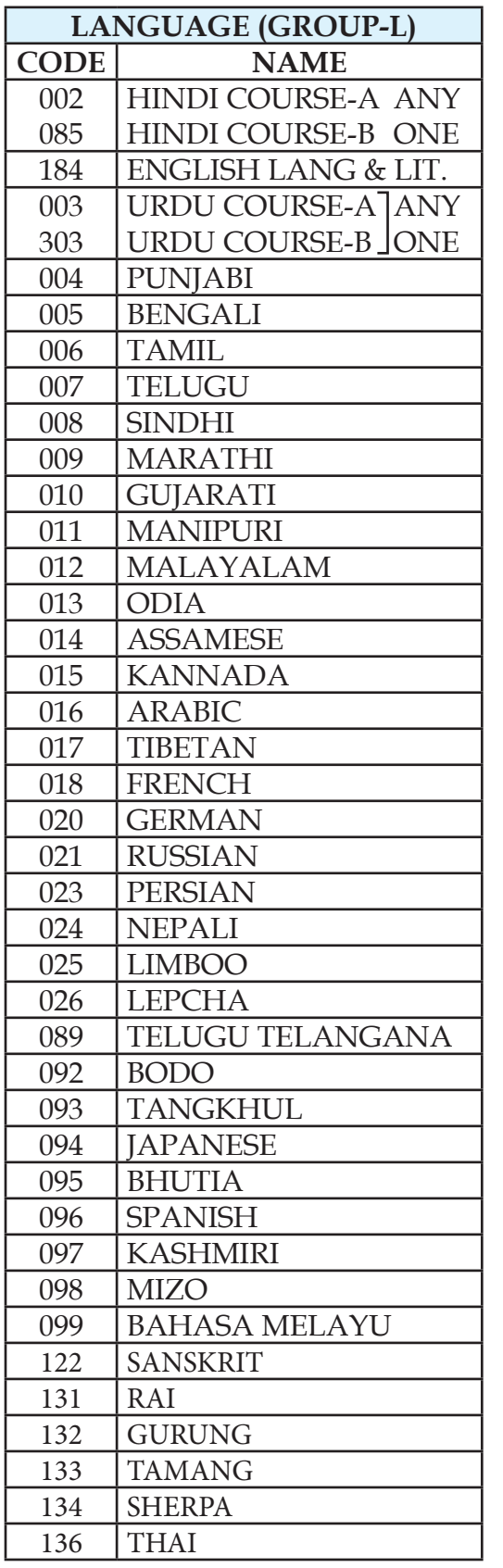

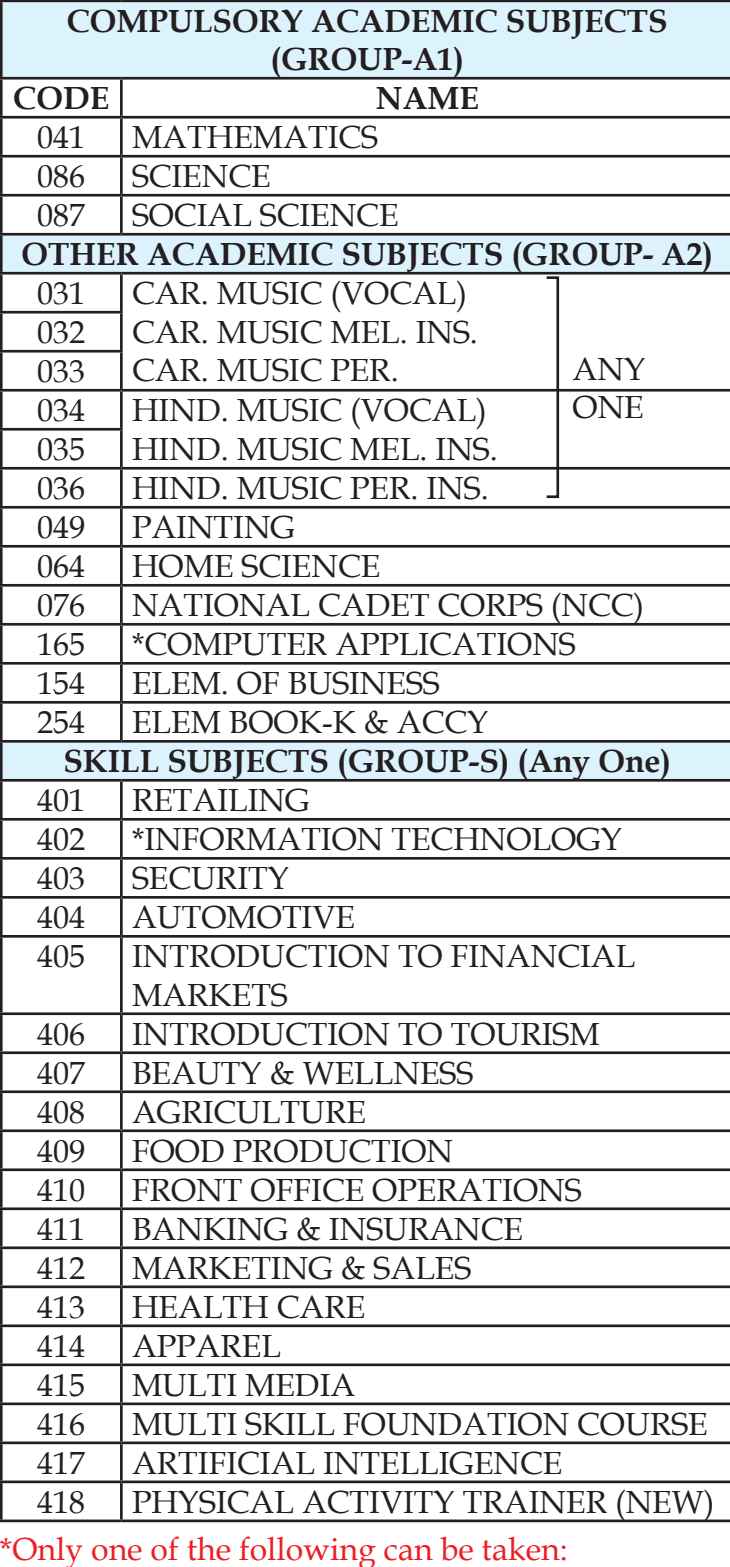

Code 165 - computer applications (from group A2 ) **OR**

Code 402 - information technology (from group S)

#### **ANNEXURE 3**

(Sl. No. 13)

# **SUBJECT COMBINATIONS TO BE SELECTED FOR CLASS XI 2020-2021 AND CLASS XII 2021-2022**

Class XI and XII is an integrated course. Students need to take only those subjects in class XI which he/she intends to continue in CLASS-XII

#### **SCHEME OF STUDIES – SENIOR SCHOOL CERTIFICATE EXAMINATION FOR ACADEMIC SESSION CLASS XI 2020-2021 AND CLASS XII 2021-2022**

Students can offer minimum 5 and more subjects. They need to continue same subjects in class XII also. Subjects can be offered as under:

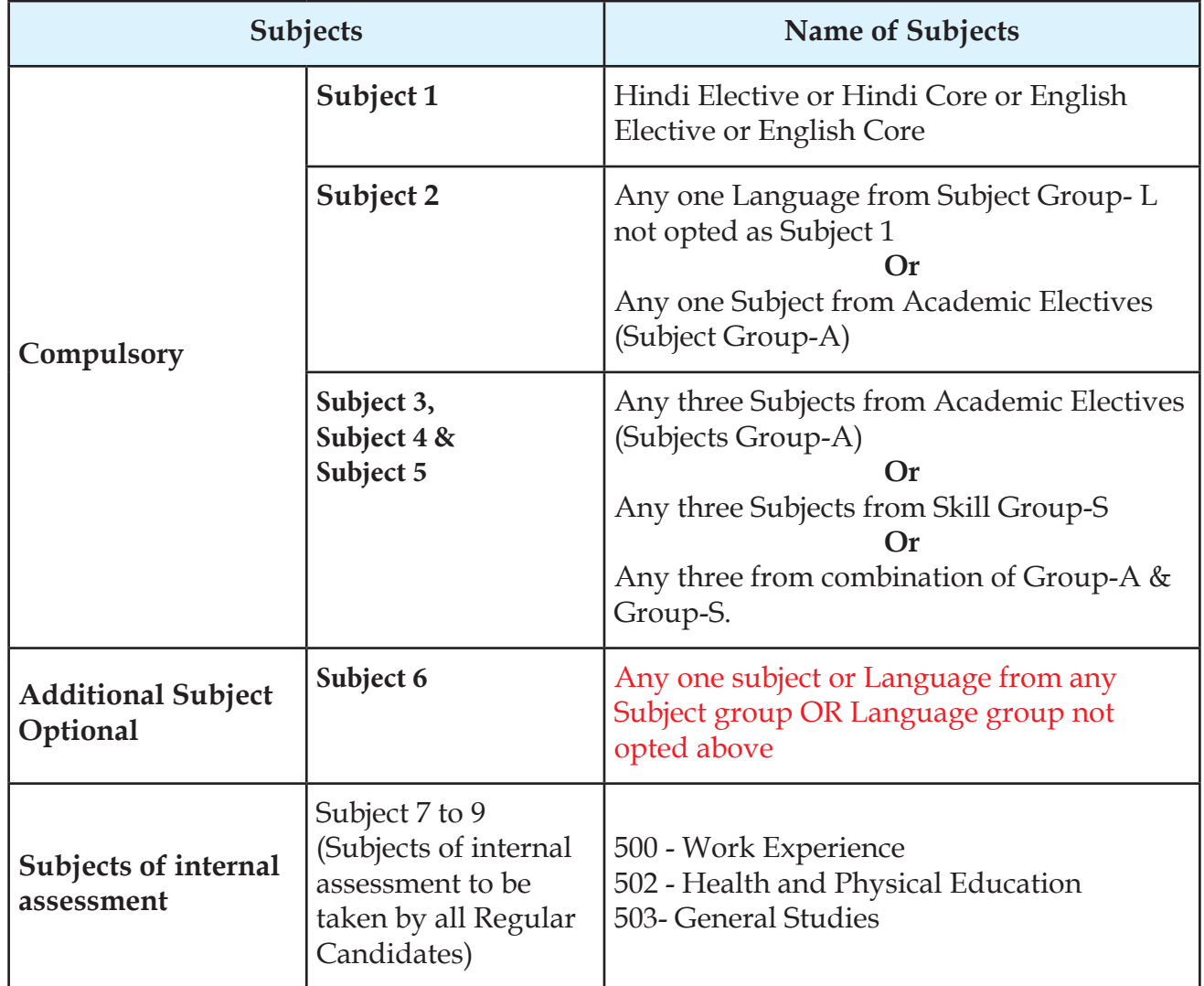

#### **Important Instructions:-**

(a) Hindi or English must be one of the two languages to be studied in class XI and XII. Hindi and English can also be offered simultaneously. In Hindi and English two courses have been provided for class XI and XII keeping in view the varying backgrounds of the students and a student may either opt for Hindi Elective (Code 002) or Hindi Core (Code 302) and English Elective (Code-001) or English Core (Code -301). However, same language cannot be offered both at Core and Elective levels.

- (b) Following combinations cannot be taken together;
	- (i) Mathematics (Code 041) and Applied Mathematics (Academic) cannot be taken together
	- (ii) Out of Computer Science/IT related subject's i.e. Informatics Practice (Code 065), Computer Science (Code 083), Information Technology (Code 802), a candidate can only opt for one subject.
	- (iii) Business Studies (Code 054) and Business Administration (Code 833) cannot be taken together
	- (iv) Biology (Code 044) and Biotechnology (Code 045) cannot be taken together.
- (c) For candidates who take 6 subjects (5 main and 1 additional subject) and pass in all 6 subjects, the percentage is to be calculated by the employer/institution/university according to the norms of employer/institution/university in which the candidate will be seeking admission.
- **(d) If a student has taken 6 subjects, and if he/she fails in any one of first five subjects, the same will be replaced by the 6th subject provided the candidate satisfies the scheme of studies viz. after replacement either Hindi or English remains one of the main five subjects.**
- (e) Candidates who select 5/6 subjects in Class XI and may want to change/ add/delete the subject(s) in Class XII due to academic reasons/medical reasons, have the provision of changing/adding/deleting subjects when in Class XII. However, all such requests should be taken by the schools referred to the concerned Regional Office of CBSE by the respective school before 7th Septemberof that academic year. The schools are expected to ensure the correctness of the subjects offered by the students and the subjects being taught in the school. The data uploaded for each candidate should be accurate in all respects.
- (f) Only those subjects can be offered by the school to the students for which approval of CBSE has been taken.
- **(g) For details please refer to Curriculum available on the website www.cbse.nic.in**
- (h) Board is extending several exemptions/concessions to candidates with disabilities as defined in the "The Rights of Persons with Disabilities Act 2016". In this context, Notification No. CBSE/Coord/112233/2019 dated 12.04.2019 issued by the Board, may please be referred toin concerned section given in this framework.

# **EXAMPLES OF SUBJECT COMBINATION FOR CLASS XI/XII (SESSION 2020 – 2022**

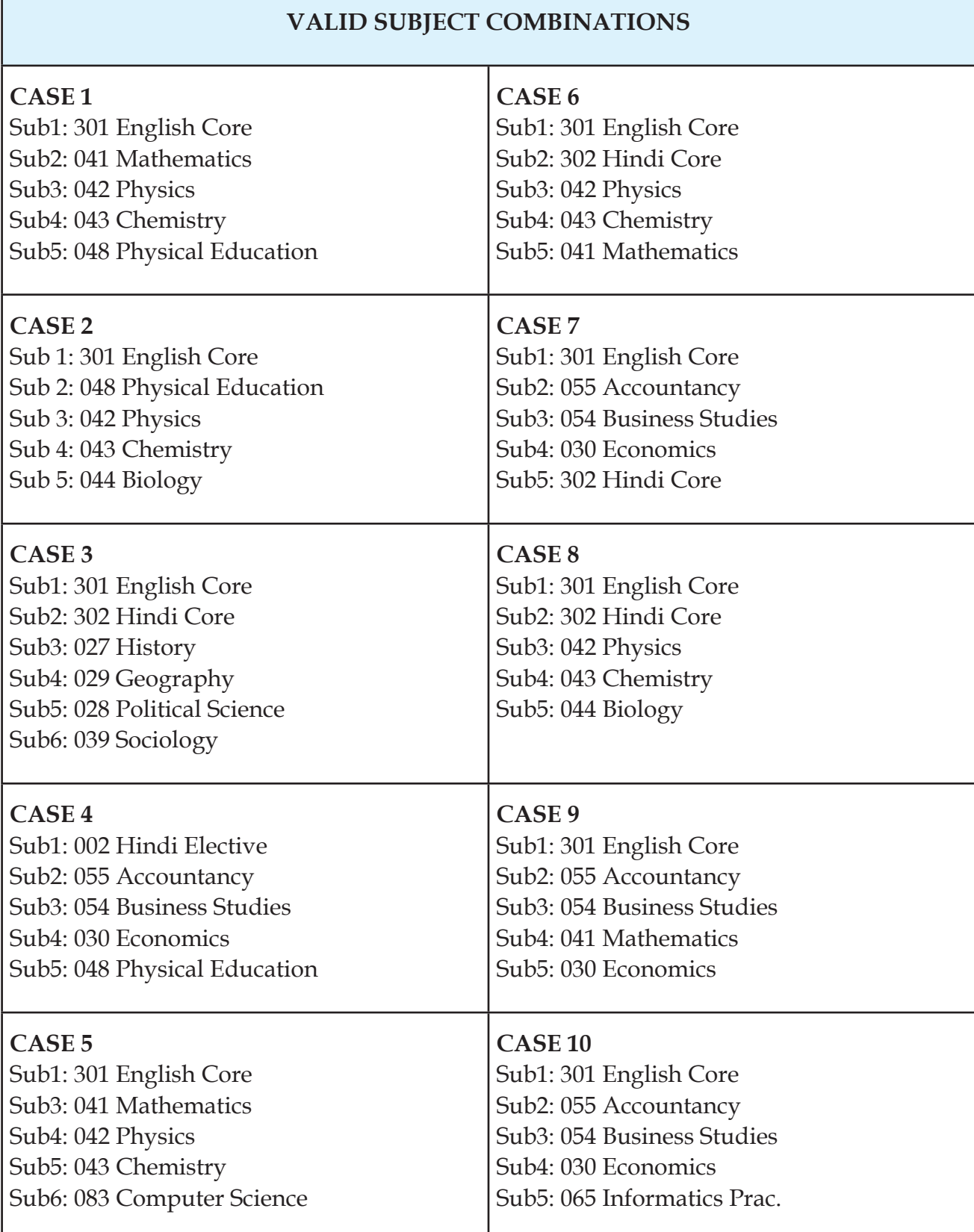

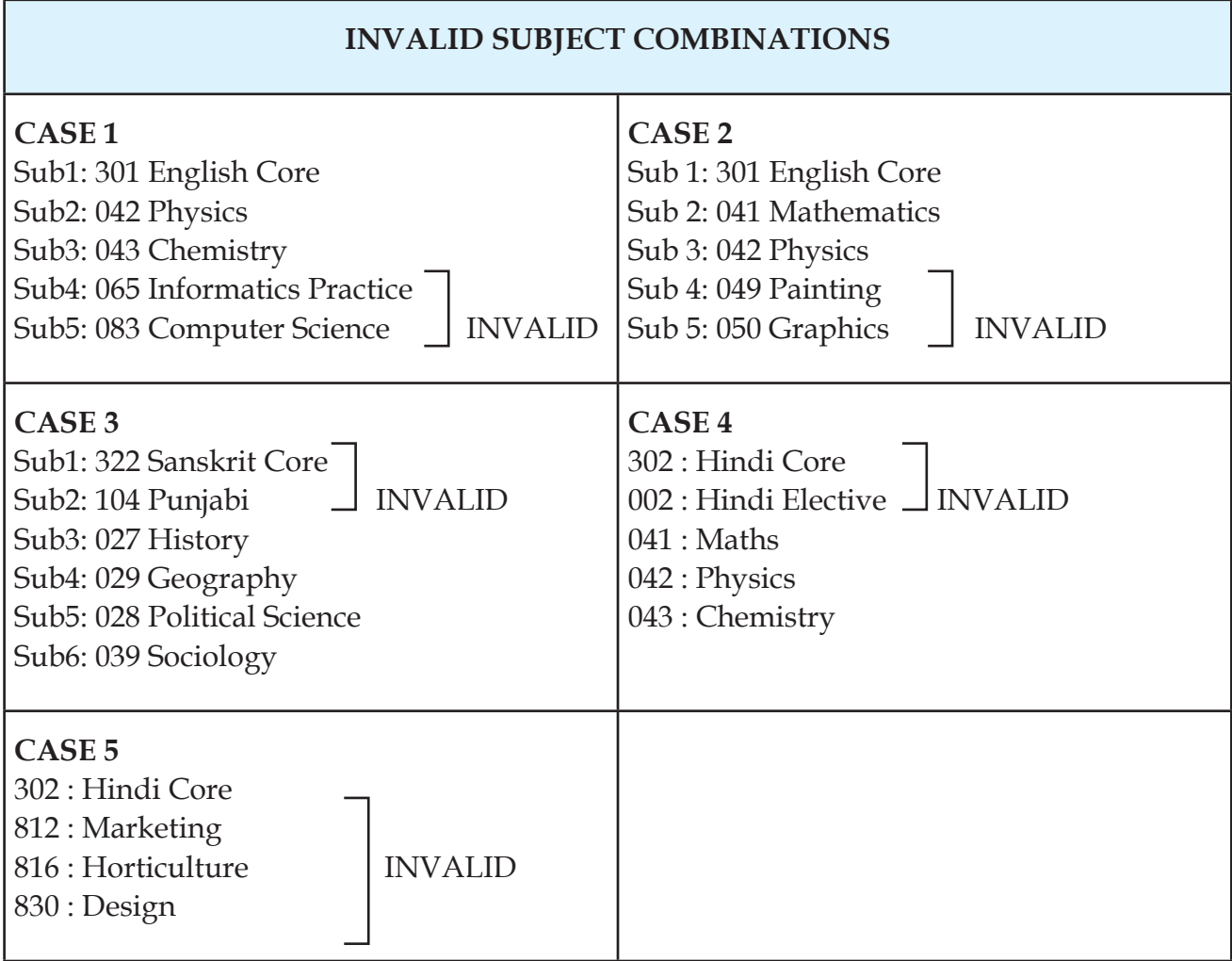

\* For PWD Candidates, please refer to concerned Section given in this Framework.

# **SUBJECT CODE AND SUBJECT NAME FOR SENIOR SCHOOL CERTIFICATE EXAMINATION FOR ACADEMIC SESSION CLASS XI 2020-2021 AND CLASS XII 2021-2022**

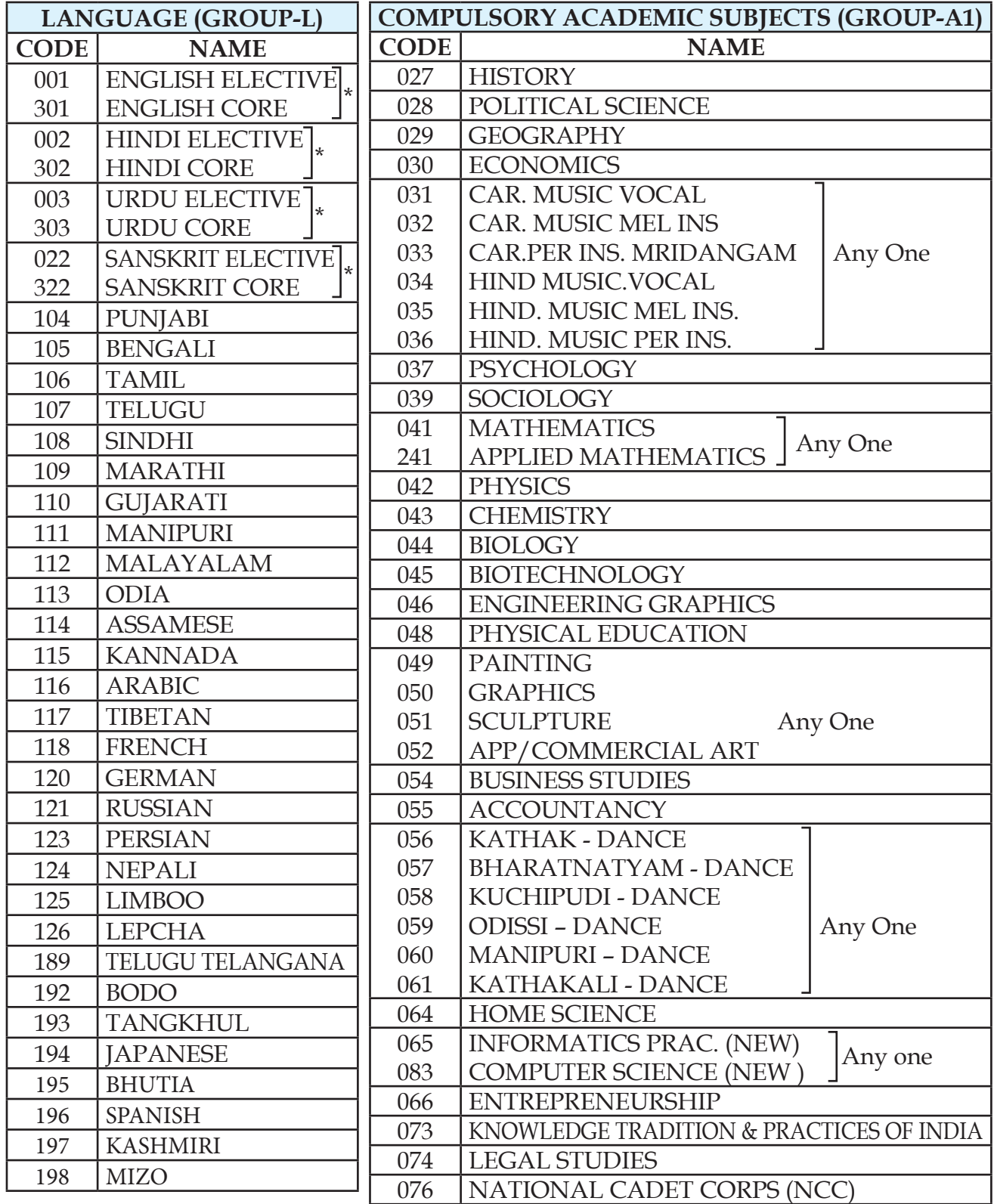

\* Any one

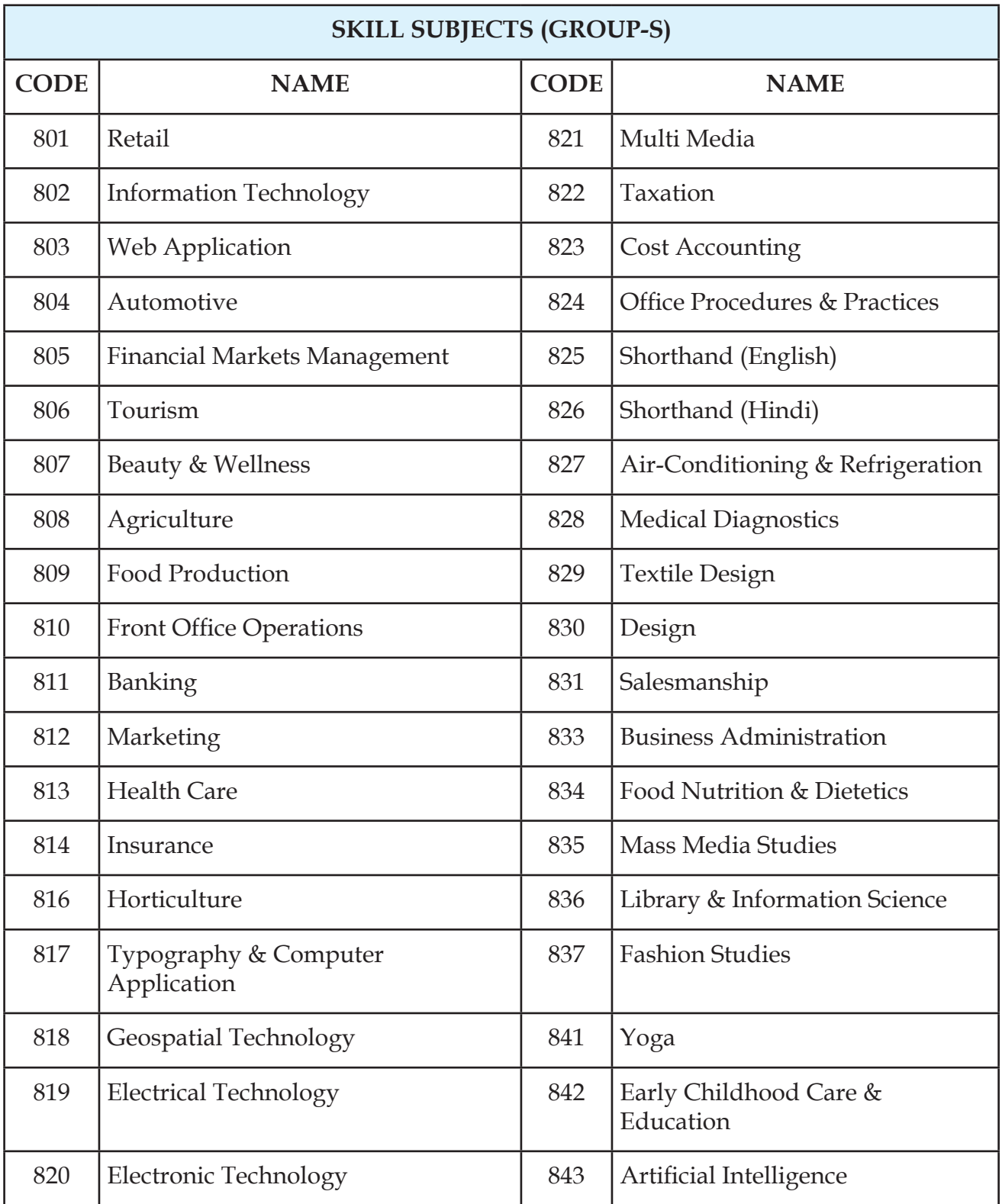